## **How to show/hide title under each tracker?**

When connecting a tracker, you can give it a name. In the future, the name can be displayed on the map under the tracker icon.

This can be especially convenient when several devices are displayed on the map at once.

Select "**Name**" from the menu above the map

If the item is lit in blue, the title will be displayed below each tracker. If no name has been set, the device model will be displayed.

If the item is greyed out, the title will not be displayed.

The selected value is saved and will be the same on subsequent visits to the map.

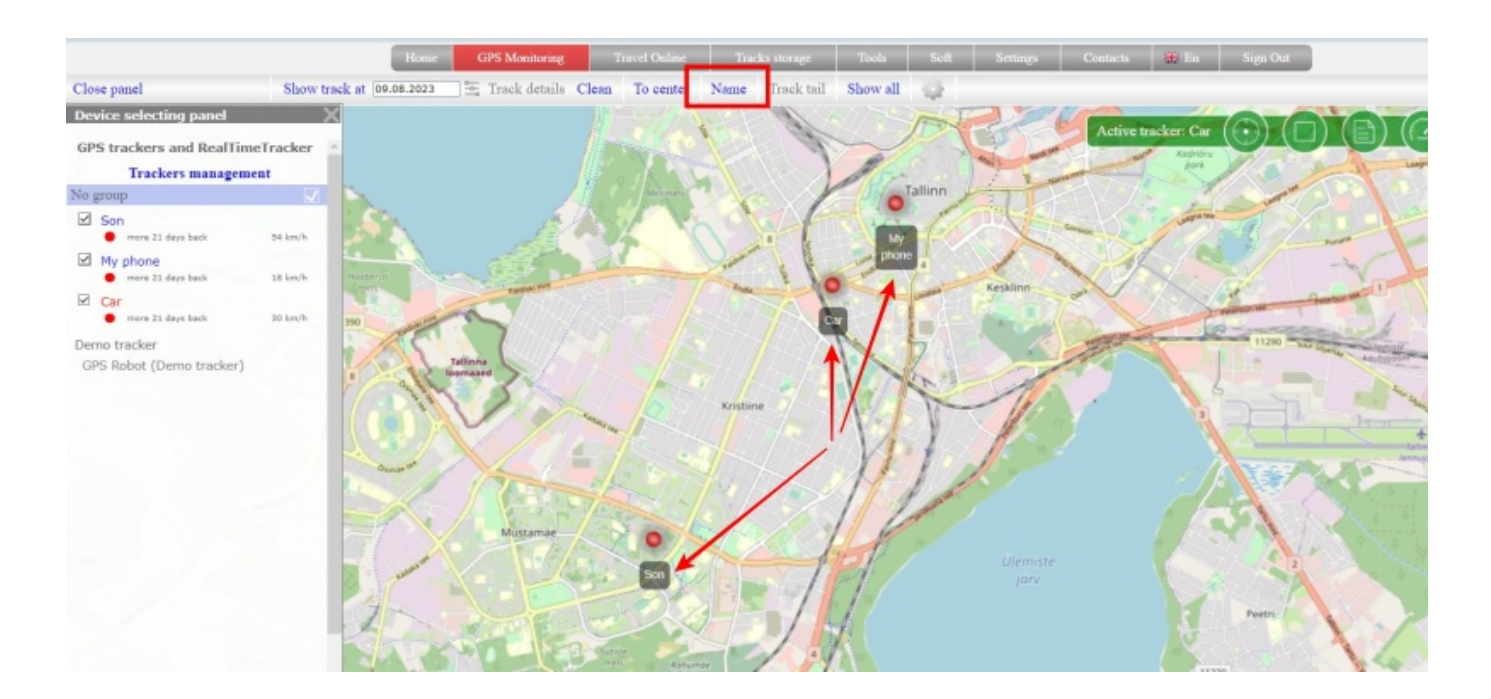

From: <https://help.livegpstracks.com/>- **LiveGPStracks.com**

Permanent link: **[https://help.livegpstracks.com/doku.php?id=how\\_to\\_show\\_hide\\_title\\_under\\_each\\_tracker](https://help.livegpstracks.com/doku.php?id=how_to_show_hide_title_under_each_tracker)**

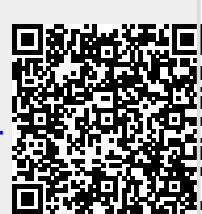

Last update: **2023/08/09 00:42**